## PowerSchool Parent/Student Portal Account

PowerSchool, Huntley Community School District 158's student information system, allows each parent/guardian to create their own unique account to access their students' information. Parents and/or guardians can choose their own unique username and password that allows access to multiple students.

Visit the Huntley Community School District 158 website at<http://www.district158.org/> and select the PowerSchool tab.

Click on the **PowerSchool Login** link. Select the **Create Account** tab, then click on the **Create Account** button. Enter your personal information into the required fields.

The desired username needs to be unique. For example, there cannot be more than one person using "MSmith." PowerSchool will prompt you to change your username if the name entered is already in use. The username is not casesensitive. Your password will need to be at least six (6) characters long. The password is casesensitive.

When linking students to your account you'll need their Access ID and Access Password. The students Access ID is the letter P followed by their student ID number (Example: P123456). Your

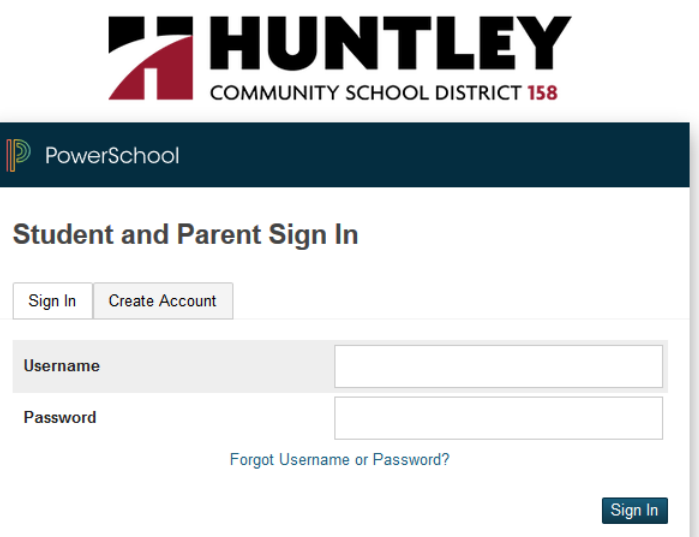

student's ID number can be found on registration fee invoices or report cards. The Access Password is the student's mother's maiden name, as you entered when registering. Please add each of your students to your account.

If you are having trouble logging in, please use the **Forgot Username or Password?** option on the Student and Parent Sign In page. Parents/guardians have the ability to change their account username, password or email by clicking on the Account Preferences link after logging in.

**Adding a student to an existing account**: Parents/guardians who already have an account may add a student by logging into their current account and selecting Account Preferences. Select the Students tab on the Account Preferences page. Click the Add button on the right of the page and enter your student's name, Access ID, and Access Password.

If you have any questions or concerns regarding access to PowerSchool please contact the Huntley Community School District 158 Registration Department at (847) 659-6147.